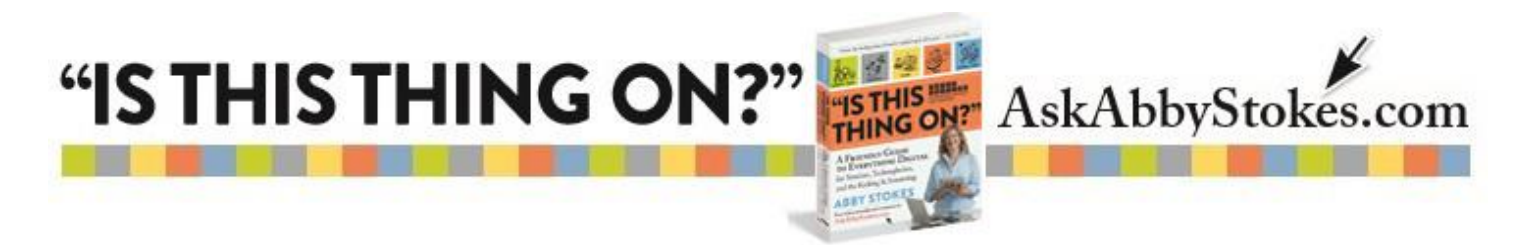

## **Taming Apple's Mouse**

Apple's Magic Mouse is innovatively designed, but not so easy to figure out on your own. Below are the four most common actions to take with the mouse. On the next page I show you where you can access the mouse settings on your computer if you want to change how the mouse works to meet your specific needs.

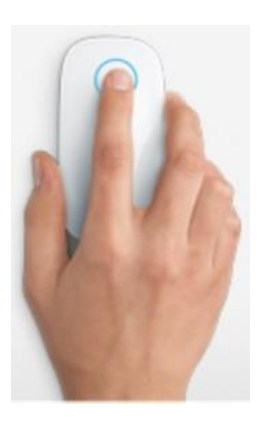

You can **single or double click anywhere** on the mouse.

 **Scrolling** can be accomplished by **flicking up and down** or **left and right.**

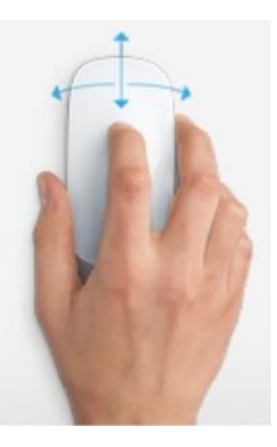

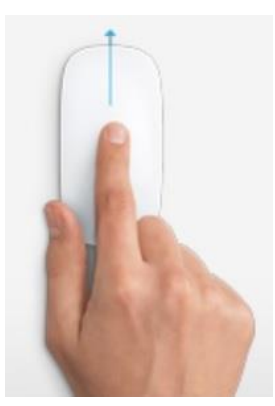

You can **zoom in** (enlarge) on the screen by holding down the **Control key** on the keyboard and **moving your finger up or down** on the mouse.

 **Flicking two fingers to the left or right** will **turn the pages** (like a book) on certain websites or programs.

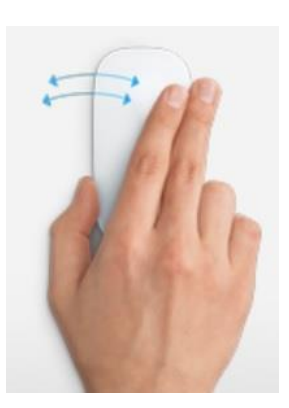

workman

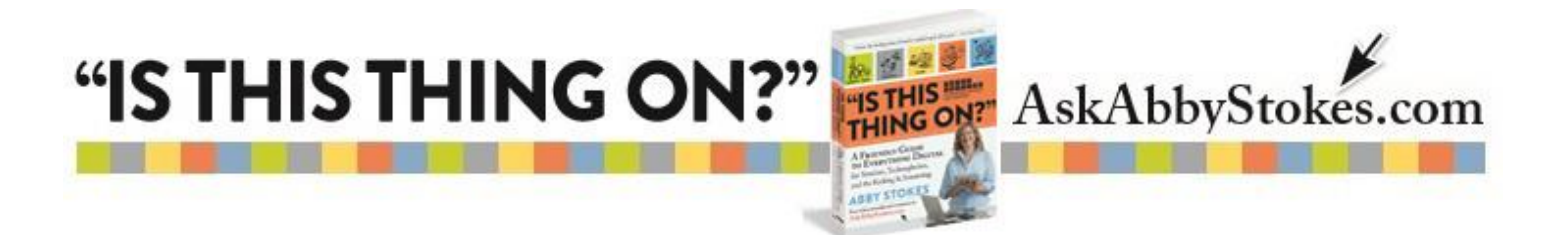

If you want to change the settings of your mouse (deactivate what you don't like or change some of the functions) follow the steps below: System Preferences

- 1. Click on the Apple symbol  $\bullet$  in the top left corner.
- 2. Click on **System Preferences**.

Mouse

Point & Click | More Gestures

 $\overline{a}$ 

**It's Nice That** 

3. Click on **Mouse**.

 $000$ 

4 | Show All

Scroll direction: natural<br>Content tracks finger movement

Secondary click Click on right side  $\sum$  Smart zoom Double-tap with one finger

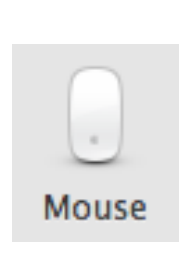

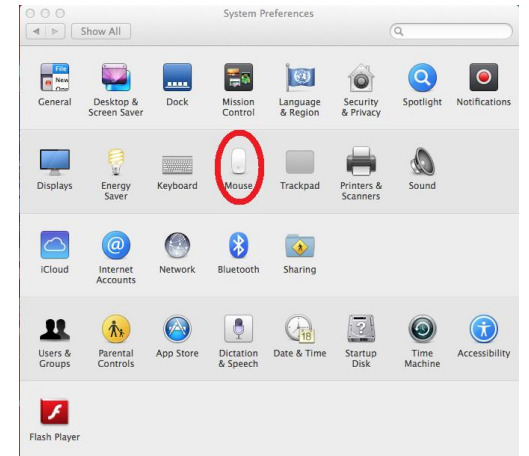

Click on the **Point & Click** tab. Click in the box (to remove the check) of whatever action you want to deactivate.

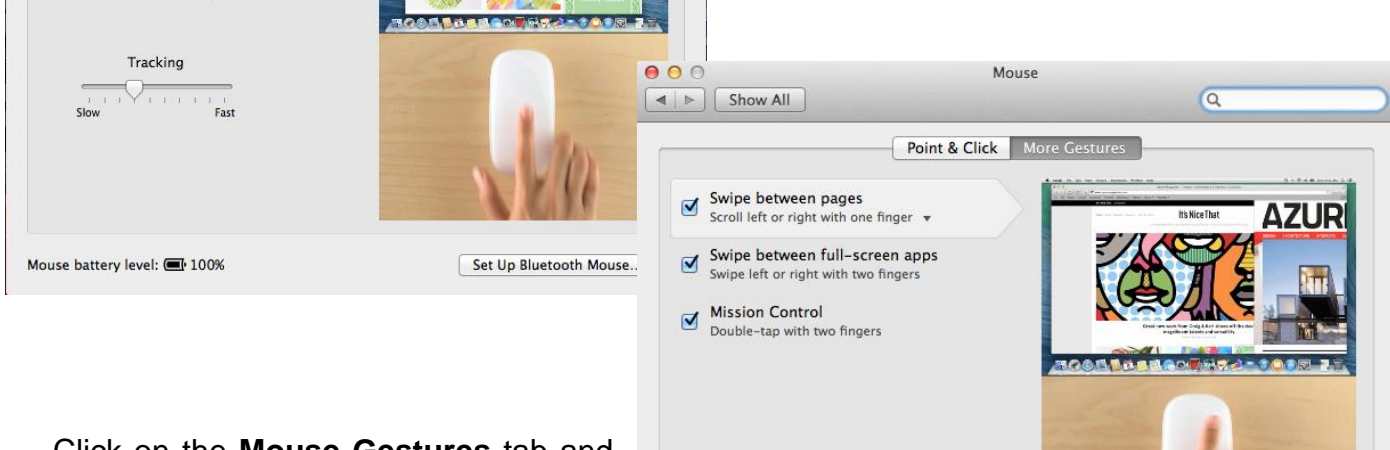

Click on the **Mouse Gestures** tab and do the same – click to deactivate the gesture you don't want to use.

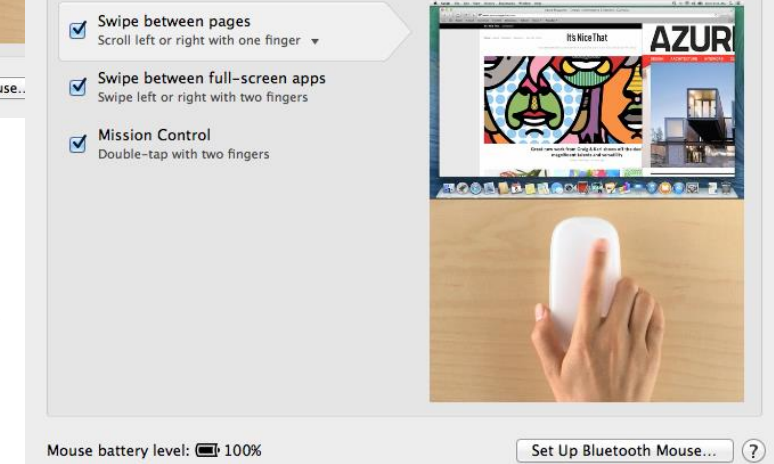